# RCA

## Pour commencer

- 1. Installation de la pile dans le lecteur :
- Appuyez avec le pouce pour glisser le couvercle du compartiment de la pile dans le sens de la flèche et retirez le couvercle.
- Insérez la pile AAA fournie, en suivant les polarités indiquées dans le compartiment de la pile.
- Replacez le couvercle.

♠

2. Faites pivoter le connecteur USB hors du lecteur et branchez le lecteur à votre ordinateur comme Port USB indiqué

- 3. L'installateur du logiciel multimédia RCA easyRip™ (enregistré sur le lecteur\*) démarrera automatiquement. Cliquez sur **NEXT** pour démarrer l'installation et suivez les instructions pour installer le logiciel sur votre ordinateur.
- Le logiciel RCA easyRip n'est pas compatible avec les fichiers DRM et les Audiobooks.
- Si l'installateur ne démarre pas automatiquement, allez à **Mon Ordinateur** dans le menu Démarrage, trouvez et ouvrez la lettre de lecteur associée au lecteur (c.-à-d., PEARL) puis double-cliquez sur le fichier *rcaeasyrip* setup pour démarrer l'installateur.
- 4. Transférez les fichiers audio sur le lecteur par l'une des deux méthodes ci-dessous :
- a) **RCA easyRip** : Permet de copier les CD, de créer des listes de lecture, de charger des contenus audio et de gérer votre bibliothèque à l'aide d'un concept intuitif et modulaire. Cliquez sur l'icône easyRip (  $\circ$ ) sur le bureau de votre ordinateur pour démarrer le logiciel v2.0 (EN/F)

 Étape 3 : Cliquez avec le bouton de droite sur la lettre de disque associée (c.-à-d., PEARL) pour afficher le menu des options.

- Cliquez sur l'icône **Help** ( ) dans l'écran du module pour en savoir plus sur l'utilisation du logiciel RCA easyRip.
- **Explorateur Windows** : Glissez et déposez les fichiers audio sur la lettre de disque associée au lecteur.
- Votre lecteur RCA est aussi compatible avec la plupart des gestionnaires musicaux pour ordinateur.

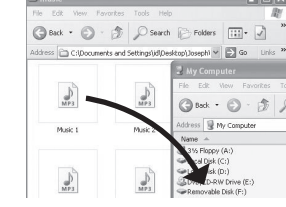

5. Débranchez le lecteur de votre ordinateur en cliquant sur l'icône **Débrancher un dispositif en toute sécurité** ( ) dans la barre de tâches (située dans le coin inférieur droit de l'écran) et sélectionnez le lecteur dans la liste des dispositifs, puis débranchez le lecteur de l'ordinateur.

### nstallation de la pince pour ceinture | Retrait de la pince pour ceinture

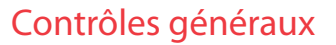

### Audiovox Electronics Corp., 150 Marcus Blvd., Hauppauge, NY 11788 © 2009 Audiovox Electronics Corp. Marque Deposée www.rcaaudiovideo.comImprimé en Chine

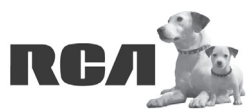

Changing Entertainment. **Again.**<br>Transforme le divertissement. Encore.

Séries TH18

www.rcaaudiovideo.com

### **Nos félicitations pour avoir acheté un lecteur RCA.**

Veuillez lire ces instructions pour des conseils rapides sur l'utilisation de ce lecteur.

Windows est une marque de commerce déposée de Microsoft Corporation aux États-Unis et/ou dans d'autres pays.

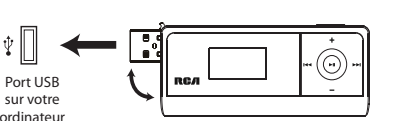

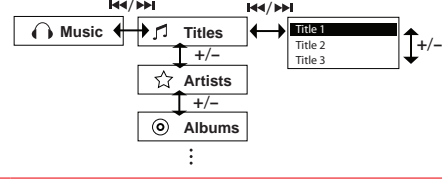

/

\* La version la plus récente peut être téléchargée sur le site www.rcaaudiovideo.com.

- Pour en savoir plus sur le lecteur **• Pour ouvrir le guide de l'utilisateur directement sur le lecteur :**
- Étape 1 : Cliquez sur **Démarrer**.

 Étape 2 : Cliquez sur **Mon Ordinateur** (sous Windows XP) ou sur **Ordinateur** (sous Windows Vista).

 Étape 4 : Dans le menu des options, sélectionnez le guide de l'utilisateur dans la langue désirée pour obtenir plus de renseignements sur toutes les caractéristiques, les consignes de sécurité, la garantie et les FAQ du lecteur.

- **Pour ouvrir le guide de l'utilisateur sur votre ordinateur :** Si vous avez sélectionné cette option lors de l'installation, le guide de l'utilisateur est aussi disponible en cliquant sur le menu Démarrage ( $\#$ start sous XP ou  $\Box$  sous Vista), sur Tous les programmes, sur le répertoire RCA puis sur le guide approprié.
- **Ne laissez pas l'appareil exposé au soleil. L'exposition au soleil ou à une chaleur intense (p. ex. : à l'intérieur d'une voiture stationnée) peut causer des dommages ou un mauvais fonctionnement.**

# Besoin d'aide? Ne rapportez pas ce produit au magasin.

Visitez le site **www.rcaaudiovideo.com/downloads** pour obtenir la plus récente version du micrologiciel, du logiciel multimédia RCA easyRip, du guide de l'utilisateur et des FAQ.

# **DémarrageRapide** Guide de

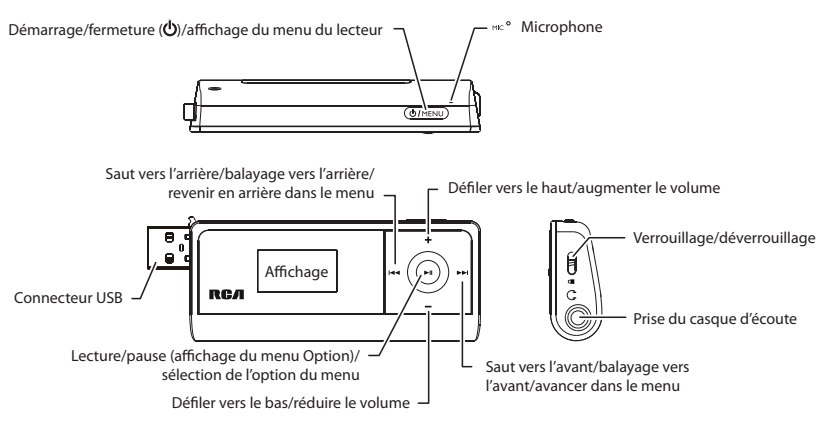

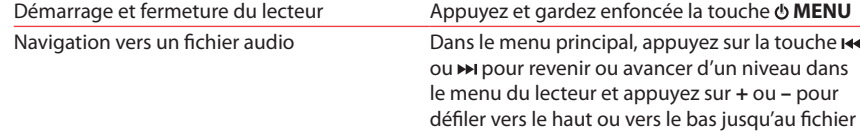

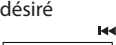

\* Consultez le guide de l'utilisateur pour plus d'informations sur le saut de section pour les audiobooks. Pour plus de renseignements sur les nouveaux appareils et pour enregistrer votre nouveau

lecteur, visitez le site www.rcaaudiovideo.com.

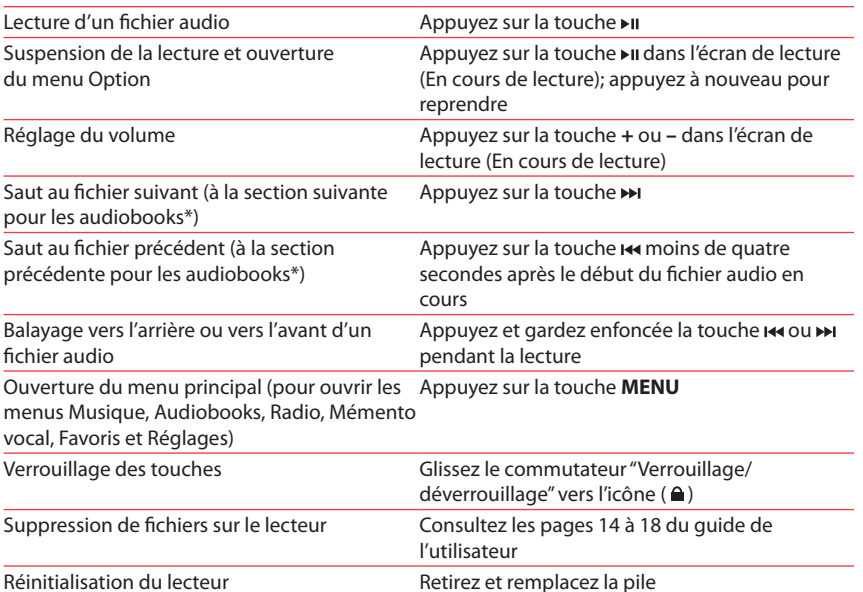

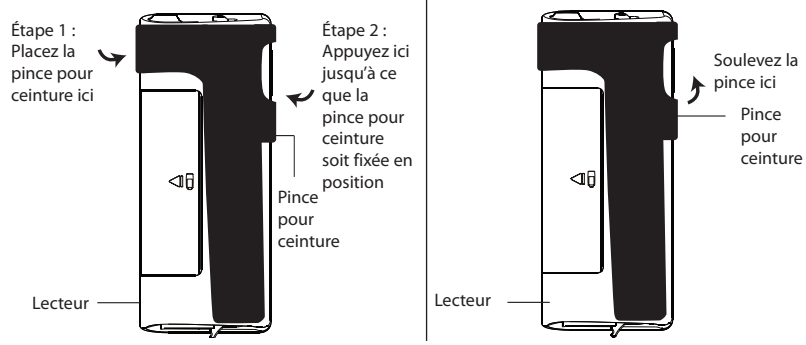